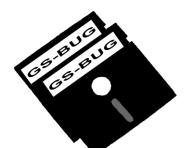

# THE BUG REPORT

### A Publication of the Greater South Bay PC Users Group

GS-BUG, Inc.

http://gsbug.apcug.org

Volume 14, Number 8

August 2009

## INSIDE

| 2  |
|----|
| 2  |
| 3  |
| 4  |
| 8  |
| 10 |
| 11 |
| 11 |
| 11 |
| 12 |
|    |

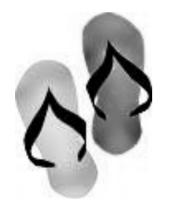

Success is like reaching an important birthday and finding you're exactly the same.

Audrey Hepburn,
Academy Award-winning actress, humanitarian

### August 3rd Smart Computing

This meeting will be an updated review of the popular publication, *Smart Computing*, with references to its three companion magazines.

Even after reading *Smart Computing* for years, there are still things to learn.

- An overview of what is available on line will be presented as well as how to find the topics that interest you.
- In your Online Library you will learn how to save the useful articles you discover in any of the magazines instead of keeping the whole magazine.
- Articles in all the magazines, including *PC Today, First Glimpse and*

*Computer Power User*, since their inception dates, are available to you.

 Such topics as the meaning of error messages, how to "do it yourself" and, most importantly, live tech support will be covered.

We will have handouts for you along with some prizes.

We hope to see you at our new meeting location at the Torrance Airport Administration Building at 7:00 p.m. (see details on page 3).

As a reminder, there will be no meeting in September, because of Labor Day. (The speakers for October and November have not given me the titles of their presentations.) Page 2

http://gsbug.apcug.org

August 2009

Greater South Bay PC Users Group

A member of Association of Personal Computer User Groups

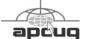

#### MEMBERSHIP

Membership is available for twelve months from the date of joining. Membership rates:

| Individual              | \$36.00 |
|-------------------------|---------|
| Student                 | \$18.00 |
| Family                  | \$48.00 |
| Newsletter Subscription | \$18.00 |

Checks payable to GS-BUG, Inc. Mail to: GS-BUG, Inc. — Membership 3623 W 227th St. Torrance, CA 90505

#### THE BUG REPORT

A monthly publication of GS-BUG, Inc. Reproduction of any material herein by any means is expressly prohibited unless written permission is granted. Exception: Articles may be reprinted by other user groups in unaltered form if credit is given to the author and the original publication.

#### **SUBMISSIONS**

All submissions to the GS-BUG Report must be unformatted on PC disk or e-mail (no hardcopy). Limit formatting to bold or italicizing. We reserve the right to edit as necessary for space consideration. Art work submitted must be in a common graphics format (.jpg, .tif, etc.)

#### DISCLAIMER

All opinions herein are those of the individual authors only, and do not reflect the opinions of GS-BUG, Inc. The group does not intend to endorse, rate or otherwise officially comment on products available and readers are cautioned to rely on the opinions presented at their own risk.

Articles are compiled without verification of accuracy or application to a special task or computer. GS-BUG, Inc., its contributors and the editor do not assume any liability for damage arising out of the publication or non-publication of any advertisement, article, or any other item in this newsletter. **GENERAL MEETING** General meetings are held at 7:00 p.m. on the first Monday of the month at the Torrance Airport Administration Building, 3301 Airport Drive, Torrance, CA; (corner of Zamperini Way and Airport Drive).

#### **BOARD OF DIRECTORS**

| President        | Garry Sexton            | 310-373-3989<br>uags@aol.com      |
|------------------|-------------------------|-----------------------------------|
| Vice-President   |                         | 310-530-4992<br>nott@socal.rr.com |
| Secretary        |                         |                                   |
| Treasurer        | Jim Corones<br>jcoro    | 310-322-1441<br>ones1@juno.com    |
| Librarian        |                         |                                   |
| Membership       |                         |                                   |
| Program          |                         |                                   |
| Web Master       | Shelley Miller<br>seami | 310-541-6796<br>119@verizon.net   |
| Directors at La  | rge                     |                                   |
| John Hanson      | - 5-                    | 310-643-9882<br>ba030@lafn.org    |
| Virginia Pfiffne |                         | 310-374-2410<br>e@elcamino.edu    |
| Greg Neumann     | Gbug_                   | _caller@aol.com                   |
| Newsletter Staf  | Ť                       |                                   |
|                  | arian Radcliffe         | 818-249-1629<br>@1stNetUSA.net    |
| Proofreader      |                         | Virginia Pfiffner                 |

#### August 2009

### **President's Thoughts**

### By U. A. Garred Sexton

#### Note: We have a new meeting place and time!

The Salvation Army requested a meeting to review our existing contract. As a result of this review they felt that they needed to increase the rental to \$250.00 per meeting.

We could not tolerate this on the existing membership fee.

I visited the Torrance Airport and checked out the meeting room. The room is large enough to accommodate us and the fee is \$22.46 per meeting. There also is a possi-

bility that Internet access will be available in the future!

Therefore, the next meeting will be at the Torrance Airport, Torrance Airport Administration Building, 3301 Airport Drive, Monday August 3<sup>rd</sup> at 7:00 p.m., lasting till 9:00 p.m.

We will need to set the room up (put out the chairs) and clean up the room at the end of the meeting and put the chairs away.

You are looking north from PCH at the bottom of the picture with the Mercedes Benz car dealer on the right. As you drive up Zamperini Way (across Airport Drive) into the airport you will see the Tower straight ahead.

The parking and the Administration building are on the left in the picture with the blue cone on the Administration building.

When you walk into the lobby turn to the left, which is the Pilot Lounge. The meeting room is to the left after you enter the Pilot Lounge.

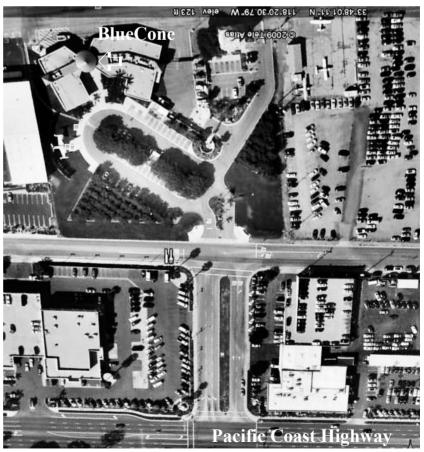

### **Internet Talk**

**By Frank Chao** Member, GS-BUG

Welcome to the 118th Internet Talk article for The Bug Report, a publication of the Greater South Bay PC Users Group (GSBUG). Liz and I hope that you actively participating in the GSBUG group. Please ask any Board member what you can do to help make this great organization even better than it already is.

#### Speedup Tweaks for Windows

Liz and I hear complaints like, "My old XP computer is slow," or, "My new Vista computer is slower than my old XP computer," all the time. Our instrucproblems have been relocated to a more permanent location at my personal Comcast Home Pages.

Our instructions for speeding up Windows XP are now located at: http://home.comcast.net/~fchao2/ techdata/xp speedup.html

Our instructions for speeding up Windows Vista are now located at: http://home.comcast.net/~fchao2/ just double-click on its executatechdata/vista speedup.html

Our instructions for making *Vista* happen to be using. look like XP are now located at: http://home.comcast.net/~fchao2/ techdata/Make Vista Look Like XP.html (underscore between words)

Liz and I revised and improved these three documents with the

help of the computer geniuses at the Tucson Computer Society. We would like our readers at GS- Portable Freeware Software BUG to also provide us with comments and suggestions about how we can further improve these three documents. Please feel free to contact us by one of the means listed at the end of this Don't get tricked up by nomenarticle.

#### **Portable Apps--Part 1**

We will now start a series of discussions about 'Portable Apps:'

In addition to the abovementioned tweaks for Windows tions on how to resolve these two XP and Vista, you can make your computer run a lot faster by using 'portable apps.' 'Portable apps' are stand-alone software applications that do not use the Windows registry. You can move a 'portable software application' from one computer to another by putting it on a USB flash drive device, a CD-R disk, a DVD-R disk, or an external hard drive. You do not 'install' a 'portable app' into your computer. You ble file(s) and it/they run on whatever Windows computer you

> To learn more about 'portable applications' go to: http://onlinecollege degree.org /2009/03/11/ flashdriveedu-100-free-and-usefulportable-apps-for-collegestudents/

And http://downloadpedia.org/ And http:// www.techsupportalert.com/bestfree-portable-programs.htm

clature:

'Portable apps' are also known as:

'PortApps,' 'portable apps,' 'portable applications,' and 'portable software',

If a software application does not have to be "installed into Windows" and/or it does not show up in 'Add or Remove Programs' in Windows XP or 'Programs and Features' in Windows Vista, then it is a 'portable software application.'

Here are some situations that can occur:

1) Sometimes, you cannot tell if a software application is 'portable' until you move it to another computer and try to run it. The Web sites of many 'portable apps' often do not tell you that they are portable. 2) Some software applications can be installed either as 'portable apps' or regular Windows applications.

3) Some software applications have to be initially installed as regular Windows applications. Then you have to copy their 'Program Files' folder to a thumb drive or other hard drive location and this 'Program Files' folder is then your 'portable app.' Then, you uninstall the software application from 'Add and Remove Software' or 'Programs and Features,' or by using the 'Uninstall' 'Start Menu' item that they provide. We will cover examples of these three situations in future "Internet Talk" articles.

#### Installing **Openoffice.org Portable**

Let's start with basics:

OpenOffice.org is the free, open -source alternative to Microsoft Office or Corel Office. The Windows version of dows application. Before you can use this suite of applications, you have to 'install' it into your Windows computer. While you are installing it into your Windows computer, it writes various 'keys' into the Windows registry. When you run one of the OpenOffice.org applications, it needs to lookup the 'values' and/or 'strings' that it has written into it's 'keys' in the Windows registry. Also, while you are running one of the OpenOffice.org applications, it occasionally changes the 'values' and/or 'strings' in its 'keys' in the Windows registry.

#### Within the OpenOffice.org suite of applications: OpenOffice Writer is similar to Microsoft Office Word. It can

http://gsbug.apcug.org

open, modify, and create \*.doc and \*.docx files that are compatible with Microsoft Office Word.

OpenOffice Calc is similar to Microsoft Office Excel. It can open, modify, and create \*.xls and \*.xlsx files that are compatible with Microsoft Office Excel.

And

**OpenOffice** Impress is similar to Microsoft Office PowerPoint. It can open, modify, and create \*.ppt and \*.pptx files that are compatible with Microsoft Office Powerpoint.

The 'lite,' skinnied-down version of OfficeOffice.org is called OpenOfficePortable. OpenOffice.org is a regular Win- As a 'portable app,' OpenOffice-Portable can run without being installed into your Windows computer.

> It's installation process consists of decompressing various files and folders from the single OpenOfficePortable 3.1.0 English.paf.exe file that you download from: http://portableapps.com/apps/ office/openoffice portable

Liz and I verified that during its installation process, this executable file does not write any keys Click on the 'Download' button. into the Windows registry.

Within the *OpenOfficePortable* suite of applications:

OpenOfficeWriterPortable is similar to Microsoft Office Word. It can open, modify, and create \* doc and \* docx files that are compatible with *Microsoft* Office Word.

OpenOfficeCalcPortable is similar to Microsoft OfficeExcel. It can open, modify, and create \*.xls and \*.xlsx files that are compatible with Microsoft Office Excel.

#### And

*OpenOfficeImpressPortable* is similar to Microsoft Office PowerPoint. It can open, modify, and create \*.ppt and \*.pptx files that are compatible with Microsoft Office Powerpoint.

Let's try it out!

#### Go to

http://portableapps.com/apps/ office/openoffice portable

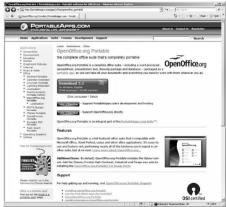

If the download does not start after 20 seconds, click on 'mirror' near the upper righthand corner. Then click on the option button for 'Intemap Network Services' of San Jose, California.

Click on 'Save' and save the OpenOfficePortable 3.1.0 English.paf.exe file to a drive inside your computer.

Click on the 'Run' button.

Page 6

Next, click on the 'Run' button of the 'Download Complete' box

Click on the 'Next' button.

| ownload comp                   | lete                                      |                      |        |
|--------------------------------|-------------------------------------------|----------------------|--------|
|                                | mload Complete                            |                      |        |
| able_3.1.0_E<br>Downloaded:    | nglish.paf.exe from in<br>87.3MB in 2 sec | nternap.dl.sourcefor | ge.net |
| Download to:<br>Transfer rate: | \OpenOfficePo<br>43.6MB/Sec               | rtable_31.0_Engli    |        |
| Close this di                  | alog box when down                        | oad completes        |        |
|                                | Bun                                       | Open Eolder          | Close  |

Click on the 'Browse' button, and select where you want the *OpenOfficePortable* folder to be installed. You can install OpenOfficePortable onto a USB flash drive device from the "get go" or you can install it onto any local hard drive and then move it onto a USB flash drive later.

Then, click on the 'OK' button.

Click on the 'Install' button of the 'Choose Install Location' box.

Note that the 'Completing the OpenOffice.org Portable Setup Wizard' box states that 'OpenOffice.org Portable has been installed on your device.' This is to remind you that the application suite is portable. You 'OpenOffice.org Portable.'

Click on the 'Finish' button.

Somewhere on your computer, you now have a folder called OpenOfficePortable.

Use 'My Computer,' Windows Explorer, or your file manager of choice to locate and open this folder

To get your new copy of *OpenOfficePortable* to work right, you need to run any *OpenOfficePortable* application once.

Just double-click on 'OpenOfficeWriterPortable.exe.'

A 'Welcome to OpenOffice.org' box will pop up.

Click on the 'Next' button

Remove the check mark from 'Transfer personal data' by clicking on it.

Click on the 'Next' button.

Do not put in your name at this time. Click on the 'Next' button.

Click on 'I do not want to register'

Click on the 'Finish' button.

If you look at your 'OpenOfficePortable' folder, it will look like this. Double-click on 'OpenOfficeWriterPortable.exe' to start up OpenOfficeWriter-

Portable It is similar to Microsoft Word.

| OpenOfficePortable                                  | ✓ (2) Se           | arch          |        | 12 |
|-----------------------------------------------------|--------------------|---------------|--------|----|
| Eile Edit View Iools Help<br>Organize - III Views - | 🕑 Burn             |               |        | 0  |
| Name +                                              |                    |               | Size 🔻 |    |
| 👍 Арр                                               | 7/11/2009 1:28 PM  | File Folder   |        |    |
| 🍌 Data                                              | 7/11/2009 1:29 PM  | File Folder   |        |    |
| J. Other                                            | 7/11/2009 1:29 PM  | File Folder   |        |    |
| 2 help.html                                         | 12/17/2008 9:34 PM | HTML Document | 8 KB   |    |
| OpenOfficeBasePortable.exe                          | 6/25/2009 5:39 PM  | Application   | 91 KB  |    |
| OpenOfficeCaldPortable.exe                          | 6/25/2009 5:39 PM  | Application   | 84 KB  |    |
| OpenOfficeDrawPortable.exe                          | 6/25/2009 5:39 PM  | Application   | 90 KB  |    |
| OpenOfficeImpressPortable.exe                       | 6/25/2009 5:39 PM  | Application   | 87 KB  |    |
| OpenOfficeMathPortable.exe                          | 6/25/2009 5:38 PM  | Application   | 85 KB  |    |
|                                                     | 6/25/2009 7:28 PM  | Application   | 105 KB |    |
| OpenOfficePortable.exe                              |                    |               |        |    |

The *OpenOfficeWriterPortable* will open up and display a blank default document. Whatever you type into your keyboard will show up to the left of the blinking vertical bar cursor that is near the upper left hand corner of the displayed document.

It looks a lot like Microsoft Office Word 2000 but don't tell Microsoft!

It is just a skinnied-down version of the Writer application of the totally-free OpenOffice.org software suite.

Close the OpenOfficeWriterPort*able* application by the clicking on the 'x' button in the upper right hand corner of its window.

You can now copy or move your OpenOfficePortable folder to a USB flash drive device, or a portable USB hard drive, or a portable SATA/eSATA hard drive. Then you can attach this portable storage device to another Windows computer and run OpenOfficePortable applications such as Writer, Calc, Impress, or *Base* without installing these applications on the other computer.

Note that we did not say that you can copy the *OpenOffice-WriterPortable* folder to a CD or DVD and run these portable apps on another computer from the CD or DVD. Running *OpenOfficePortable* applications from a CD or DVD will involve some additional steps. We will cover how to do this in the next installment in this series.

#### Free Storage on the Web--Part 8

This is the eighth installment in our series of discussions about storing files for free on the Internet.

#### Free File Storage at <u>aarp.org</u>

This month, Liz and I obtained a free storage account at <u>aarp.org</u>.

Their Web site is located at <u>http://www.aarp.org</u>

AARP used to stand for American Association of Retired Persons but they quit using their long description in 1999.

You do not have to be an AARP member to use their free online storage services.

They have massive brand identity and goodwill so people who are afraid of using the Internet are often more willing to view and download files that are stored at the AARP website than from other free storage locations on the Internet.

The <u>aarp.org</u> web site does not offer paid accounts so, unlike most other free storage locations, you will not be nagged to upgrade your account to make them some money!

The key features for a free account at <u>aarp.org</u> are:

Total storage space for photo files in "My Photos" = 100 Megabytes Total storage space for video files in "My Videos" = 100 Megabytes Total storage space for online journals (=text notes) stored at the aarp.org website = not stated

Maximum single file size = not stated

Maximum monthly bandwidth = not stated. (The maximum monthly bandwidth is the total amount of data that you (and others that you designate) upload to, and download from, your free account.

<u>aarp.org</u> does limit the type of files that you are allowed to store:

You can only store .jpg (.jpeg) files in 'My Photos.' You can store .avi, .mpeg (,mpg), .wmv, .and .flv files in 'My Videos.'

To get yourself a free account, click on the red 'Register' button that is about 1-inch down from the upper right hand corner of the home page. After you get yourself an account, click on any blue 'Log In' button which will also be near the upper right hand corner of most of the pages at the <u>aarp.org</u> web site.

Enter your e-mail address and your newly-acquired password. Then click on the blue 'Log In' button.

Click on the 'Online Community' button on the upper grey navigation bar. Then, click on 'Photos' to view and upload your photo files or click on 'Videos' to view or upload your video files. Next, click on the 'Add Photos' to upload your photo files.

| A 19 Of the Common By Upbed Your Pible | photofysical Wheelinderviewiki, toxtys                             | affaje                                  | - 4 A Incident            | - P                                             |
|----------------------------------------|--------------------------------------------------------------------|-----------------------------------------|---------------------------|-------------------------------------------------|
| Edit Yow Pavantes Look Help            |                                                                    |                                         |                           |                                                 |
| g 316P Onice Community: Upland In.     | r Photos                                                           |                                         | @•⊑                       | • 📾 • 🖯 tao • 🗇 tao •                           |
| AARP.org HOME AARP The Magazine        | Bulletin Today AARP Sepunda J                                      | eventual TV Services & Discount         | s AARP Foundation         | Research Divided We Fail                        |
|                                        | Enter Search Terms                                                 | SEARCH                                  | l                         | Hello, Francis<br>Kessages I By Profie   Logout |
| HEALTH MONEY                           | LEISURE DIFI                                                       | AKE A FAMILY                            | ONLINE                    | MENBERSHIP                                      |
| PEOPLE PHOTOS VI                       | DEOS JOURNALS GR                                                   | OUPS TAGS                               |                           |                                                 |
| febao2                                 | Ny Profile About Ne                                                | Ny Photos My Videos A                   | ly Journals               |                                                 |
|                                        | Upload Your Photos                                                 |                                         |                           |                                                 |
|                                        | Browse for photos on your o                                        | omputer.                                |                           | Required field                                  |
|                                        | N.                                                                 | Browse                                  |                           |                                                 |
|                                        | 2.                                                                 | Browne                                  |                           |                                                 |
|                                        | 3.                                                                 | Browse                                  |                           |                                                 |
|                                        | 4,                                                                 | Browse                                  |                           |                                                 |
|                                        | 5.                                                                 | Bnzwse.                                 |                           |                                                 |
| AMP Member Offline -                   | 6.                                                                 | Browse                                  |                           |                                                 |
| MESSAGES SETTINGS                      | 2.                                                                 | Browse                                  |                           |                                                 |
| ALTIVITY                               | 8.                                                                 | Browse.                                 |                           |                                                 |
| Background (EDIT)                      | 8.                                                                 | Browse                                  |                           |                                                 |
|                                        | 10.                                                                | Browse                                  |                           |                                                 |
| Name: Francis                          | (Conbined filesize of all photos m                                 | ADD ANOTHER PHOTE                       |                           |                                                 |
| Elethday: May 21                       |                                                                    | (abs anomice more)                      |                           | -                                               |
| Location:                              |                                                                    |                                         |                           |                                                 |
| TUCSON                                 |                                                                    | aburs will be visible in AARP search re | eulta)                    |                                                 |
| United States                          | Select from existing abums                                         | NEW ALBUM                               |                           |                                                 |
| Your profile is 25% complete.          |                                                                    |                                         |                           |                                                 |
| Here can I complete my profile?        | Privacy Setting                                                    |                                         |                           |                                                 |
| the carried print of prints            | @ Public                                                           | C Friends Only                          | C Private                 |                                                 |
|                                        | Visible to everyone.                                               | Visible only to friends.                | Visible only to yo        | n.                                              |
|                                        | V Add Tags (Separate each ta<br>double quotes: "astilenci event" a | g with a space: vacation summer famil   | y. Orto join 2 words logi | mer in one lag, use                             |
|                                        | 1                                                                  |                                         |                           |                                                 |
|                                        |                                                                    | 19 2 4                                  | Internet   Protected Mode | -CH \$ 100% ·                                   |

For each .jpg or .jpeg photo, you can select whether this specific photo file is to be 'Public,' 'Friends Only' or 'Private.' If it is 'Public,' anyone on the World Wide Web can view it. If it is set to 'Friends Only,' only <u>aarp.org</u> account holders that you designate can view it. If it is set to 'Private,' then only you can view the photo file, after you log into <u>aarp.org</u> with your e-mail address and password. For an example of a photo that has been set to 'Public' go to: <u>http://www.aarp.org/community/</u> <u>fchao2/photo/</u>. The photo that we made 'Public' was taken by Liz at Biosphere 2 in Arizona last month

Please note that <u>aarp.org</u> gives each member a mandatory 'public profile' web page. Also note that I have chosen to suppress all personal information from displaying on this page. We will explain how you can do the same for your 'public profile' web page next month.

Let us know if there are any online file storage services that you are particularly fond of and we will describe them in future articles in this series.

If you have any questions or problems, I can be contacted by the following methods:

1. Send me e-mail at: fchao2@yahoo.com

2. Send "snail " United States Postal Service (USPS) mail to Francis Chao 405 E. Wetmore Rd. #117-484 Tucson, AZ 85705-1792

Or sell your computer and take up

A man begins cutting his wisdom teeth the first time he bites off more than he can chew.

– Herb Caen Pulitzer Prize-winning American columnist Article

### <sup>cle</sup> VideoLAN VLC Media Player – Free All Format Player <sub>By Ira Wilsker</sub>

What started out in 1996 as a student project at France's École Centrale Paris has now turned into an international sensation. a free multi-platform utility that can play almost every known audio and video format. This software. VideoLAN VLC Media Player, is quite possibly the most widely downloaded media player in the world with over 260 million copies downloaded, including earlier versions. As I type this, the latest version, only released in the first week of July, has had almost 10 million downloads, and is currently being downloaded at the rate of over 8 copies per second. Over three million copies were downloaded in the first 72 hours of the current release.

What makes VideoLAN VLC *Media Player* so popular is that it is unique because unlike its lesser competitors, it does not require any external "codecs" or media drivers to play the vast number of formats that VLC can process. While all of the previous releases were self-referred to as "beta," or pre-release versions, with a version number less than one (such as 0.8), a full release with a version number 1.0.0 was released on July 7. Based on the success and popularity of the earlier versions, the version 1 0 0 was met with wild

enthusiasm, and was the primary topic in many of the relevant blogs and media reviews. I have been a user of VideoLAN VLC Media Player beta for several years, periodically downloading updated versions. When I saw that a real version was available. I jumped on the opportunity to be one of the first few million to experience what a fine utility that this software is. Another reason for its extreme popularity is that builds of this software are available for free download in almost all popular operating systems, including all current versions of Windows, MAC OS X, BeOS, Syllable, and 12 of the most widely used versions and flavors of GNU/Linux.

The program code is open source, meaning anyone can have it, and is also available for compilation in three versions of BSD, Solaris, ONX, Gentoo Linux. and Crux Linux. Downloads for all of these operating systems are hyperlinked by operating system at www.videolan.org/vlc. Since each download is large, about 17 megabytes for Windows, and over 8 copies are downloaded each second, there are dozens of international servers providing the downloads, with the massive data burden being spread among those servers. The download

Page 9

page attempts to route the download request to the closest available server. In my case, I downloaded it at home from the University of Wisconsin in Madison

VideoLAN VLC Media Player is likely the most capable and feature rich media player available at any price, dwarfing the capabilities of Microsoft's vaunted Windows Media Player, and the dozens of commercial media players available. By my count from the VLC features page at www.videolan.org/vlc/ features.html, VLC can input media from 14 different sources. including online, DVD video, video CD, audio CD, DVB (Satellite, Digital TV, and Cable TV). MPEG sources, and other forms of media. It can also import audio and video from any capture devices installed on the computer. From these 14 sources, VLC can process data in nearly 20 formats, including MPEG, MP3, MP4, MOV, Realplayer, WAV, Midi, and many others. For those who like digital video, VLC supports 20 international video formats, and can interchangeably play videos in all versions of MPEG, DIVX, H.264, MPEG-4, DigitalVideo, Indeo (all versions), and RealVideo (all versions), as well as some lesser known formats. For those of us who enjoy digital zations, those entertaining (or audio, whether music, audio books, or any other audio source, VLC can probably play it. as it supports 29 different audio formats, basically any audio format in significant use any-

where on the globe. I have downloaded some bizarre videos and audio files in obscure formats, and I have yet to find one that VLC can not play. Simply put, this program will play almost any audio and video that can be found on DVDs, CDs, downloaded audio and video. and streaming media. VideoLAN VLC Media Player can run as a free standing audio

times it is necessary to convert from one digital format to another, and VLC has some conversion capability, found on the menu under Media - Convert/ Save. Under the Video menu. videos can be viewed in their native size or in full screen at the users' choices Videos can also be made into DirectX wallpaper, where the video plays continuously on the desktop, or

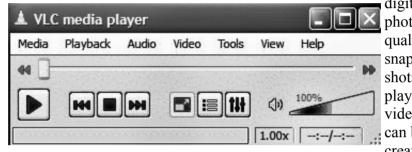

digital photo quality snapshots of playing videos can be created

and video player, a Firefox plugin (plays directly from the browser), an Internet Explorer ActiveX plug-in, or it can also be used as a server to stream in unicast or multicast in IPv4 or IPv6 on a high-bandwidth network. The interface is simple, clean, and intuitive, with a menu for Media, Playback, Audio, Video, Tools, View, and Help. A slider allows the user to go directly to any part of a playing audio or video, and a conventional VCR type set of buttons (icons) allows the user to play, rewind, fast forward, pause, and control the volume. For those who like Windows Media Player visualiboring) dynamic figures that prance on the screen to the beat of the music, they will like the visualizations built into VLC, and accessed through the Audio - Visualizations menu. Some-

using the Snapshot tool under the Video menu. A variety of novel icons and skins can be downloaded to customize the appearance of the interface.

VideoLAN VLC Media Player is the most comprehensive media player I have ever seen or used, and it is a wonder with all of its capabilities. What is even more remarkable is its price, which is totally free. This is one utility that all computer users should have installed, especially considering that it is available for so many operating systems. With VideoLAN VLC Media Player you can play any form of audio or video that you are likely to find on any media form, both hardware and software, that you can get on a computer. In summary, VideoLAN VLC Media Player is a "must have."

Page 10

### If Your Computer Gets Wet...What?

What to do if something wet spills on your electronic device or it falls into wet whatever? The following is not guaranteed but represents years of experience.

Quick, unplug it! Unless there is a likely shock hazard. Look up the instructions (best to do this when you buy it). Find out if there is any prohibition against using ALCOHOL. Alcohol can dissolve some materials.

There are generally two items to have handy. One is distilled water to first wash off and dilute any spill, especially anything that might be conductive. The second is alcohol, 90+% isopropyl (rubbing) alcohol. Ethyl alcohol or ethanol – 90% - will work too. Alcohol has an affinity for water. Rinsing the item first with the distilled water and then with alcohol will dilute, pick up water, carry it away, and evaporate quickly. The higher percent alcohol 90% vs 50% have a greater affinity for water.

Time is important. You do not want water to soak into an otherwise insulating medium, especially water that contains something conductive like salt. It will leave a conductive residue that will short out portions of the device. That is why you want to **rinse first** with distilled water to carry away any conductive residue and then the alcohol to remove the water film. **Most tap water has dissolved minerals** that remain after the water evaporates, hence the distilled water to rinse these away.

After, and I repeat AFTER, the above cleaning, you can use **very modest heat to help dry out** the item. You can use a hair dryer at some distance. Make sure you don't heat the item any hotter than is comfortable to hold. Some plastic materials deform at relatively low temperatures.

Remember the order: (1) rinse with distilled water (2) rinse with alcohol (3) **warm gently** with hair dryer or warming oven.

For items immersed in flood waters, the above approach can be tried but the outlook is not promising. Generally the conductive flood waters have had time to Written by Bob Schwartz HAL-PC, Texas <u>www.hal-pc.org</u> <u>bobx@hal-pc.org</u>

soak into the various insulating materials and are almost impossible to remove. Still, it may be worth a try, especially if you have the time and possible success is worth the effort. Distilled water and alcohol are not very expensive. Most circuit boards are coated with varnish to resist moisture. In this case, wash repeatedly with distilled water. Use a soft brush to remove any remaining film such as mud. Then, the alcohol followed by the dryer. Using the dryer prematurely can 'set' the offending material to the point that it may be almost unremovable. So save it for the very last step after you are sure things are clean. Your efforts may save part if not all of the equipment.

Bob Schwartz is a HAL-PC member, retired EE, 14 patents, technical writer, active in civic affairs: President, Brays Bayou Association; Vice President, Marilyn Estates Civic Association; Correspondence Secretary with the Willow Waterhole Greenspace Conservancy.

#### **RAM Issue**

If RAM errors start only after the PC has been running for a few minutes or during heavy workloads, you may have a cooling problem. Check that the PC's fans are all running and that there is decent airflow over the RAM and other devices. Carefully blow out any dust. Also, verify in the BIOS that the RAM is running at its specified voltage, such as 2.2v.

From Smart Computing

### **GS-BUG Membership Application**

[] New

[] Renewal [] Update

I hereby apply for membership in the Greater South Bay PC Users Group. I understand I will be entitled to attend meetings, receive the monthly newsletter and be eligible for special offers that become available from time to time.

Name (Please Print) First

Last

Address

City, State, Zip +4

Phone

E-Mail

Individual \$36.00; Student \$18.00; Family \$48.00; Newsletter Subscription \$18.00

Please mail check to: GS-BUG, Inc.—Membership; 3623 W. 227th St., Torrance 90505

#### **CLASSIFIED ADS**

Members may place personal ads of three (3) lines for free. All other business and non-members ads: \$2.00 per ad for 3 lines. Ads must be prepaid, camera-ready copy, and received by the 15th of the month preceding publication.

#### ADVERTISING RATES

GS-BUG accepts commercial advertising from members and outside businesses at the following rates:

| Business Cards (3 1/2" x 2") | \$15.00 |
|------------------------------|---------|
| 1/4 Page Ad                  | \$25.00 |
| 1/2 Page Ad                  | \$35.00 |
| Full Page Ad                 |         |

All prices are for single issue only. All advertisements must be prepaid and received by the 15th of the month preceding publication. All artwork must be camera ready copy.

Checks payable to GS-BUG, Inc. Mail to: GS-BUG, Inc.—Advertising 3623 W. 227th St., Torrance, CA 90505-2522

#### LIBRARY

Shareware disks are available at the General Meeting for \$3.00 per disk and \$5.00 per CD. Charges are to recover duplication and distribution costs.

#### **SIG MEETINGS**

Daytime HardwareFirst Tuesday1—4 p.m.Torrance Scout CenterAfter Gen'l Mtg.Bob Hudakrsh532@aol.comCall for Appointment310-323-0579

Digital ImagingFirst Three Tuesdays9—12 noonTorrance Scout CenterGreg NeumannGbug\_caller@aol.com

Beginning *Windows XP* 3rd Thursday 7:00 p.m. Garry Sexton's Virginia Pfiffner 310-374-2410 vpfiffne@elcamino.edu

| Internet     | 4th Thursday           |
|--------------|------------------------|
| 7:00 p.m.    | Garry Sexton's         |
| Tom Tucknott | 310-530-4992           |
|              | ttucknott@socal.rr.com |

#### **SIG Meeting Addresses**

**Torrance Scout Center** 

2375 Plaza Del Amo, Torrance

**Garry Sexton's** 3623 W. 227th St., Torrance

**The Bug Report** The Greater South Bay PC Users Group 3623 W. 227<sup>th</sup> St. Torrance, CA 90505

| August 2009 |                         |                                                             |                       |                                 |        |                              |
|-------------|-------------------------|-------------------------------------------------------------|-----------------------|---------------------------------|--------|------------------------------|
| Sunday      | Monday                  | Tuesday                                                     | Wednesday             | Thursday                        | Friday | Saturday                     |
|             |                         |                                                             |                       |                                 |        | 1                            |
| 2           | 3<br>General<br>Meeting | 4<br>SIG Meetings<br>Digital Imaging<br>Daytime<br>Hardware | 5<br>Board<br>Meeting | 6                               | 7      | 8                            |
| 9           | 10                      | 11<br>SIG Meetings<br>Digital Imaging                       | 12                    | 13                              | 14     | 15<br>Newsletter<br>Deadline |
| 16          | 17                      | 18<br>SIG Meetings<br>Digital Imaging                       | 19                    | 20<br>SIG Meeting<br>Windows XP | 21     | 22                           |
| 23          | 24                      | 25                                                          | 26                    | 27<br>SIG Meeting<br>Internet   | 28     | 29                           |
| 30          | 31                      |                                                             |                       |                                 |        |                              |